# Earth Science Applications of Space Based Geodesy DES-7355 Tu-Th 9:40-11:05 Seminar Room in 3892 Central Ave. (Long building)

#### Bob Smalley Office: 3892 Central Ave, Room 103 678-4929 Office Hours – Wed 14:00-16:00 or if I'm in my office.

http://www.ceri.memphis.edu/people/smalley/ESCI7355/ESCI\_7355\_Applications\_of\_Space\_Based\_Geodesy.html

 $\text{Class } 24$ 

First --- when you are going to be entering the same command many times, even if it is a one liner:

Put it in a shell script

#### AUTOMATE, AUTOMATE, AUTOMATE

Don't depend on the history feature and continuously be searching for the same command over and over and over.

Try to give your shell script a name whose first few characters are not the same as a system command or another command you are running.

You can then use the "!x…" construct to rerun it while in an edit, run, look at it loop.

eg.

**> vi my\_gmt\_script.sh**

- **> my\_gmt\_script.sh**
- **> gs my\_gmt\_script.sh.ps**
- **> !vi**
- **> !my**
- **> !gs**

while developing a GMT script

#### If you are going to do a test run and then do the same command for a larger data set – use variables.

Also - put in some comments.

**#!/bin/sh YR=2009 START=015 FINIS=365 YREXT=-yrext**

**#daily position estimation of your data plus some stations from global nets sh\_gamit -s \$YR \$START \$FINIS -expt same -orbit IGSF -copt x k p -dopt c ao -remakex Y \$YREXT > sh\_gamit.log**

## Things that trip you up.

Metadata:

You need correct station information in

station.info (metadata about receiver, antenna, firmware, offsets to reference point, etc.) and the

a-priori file where you need a good starting location (velocity can be zero)

#### You can get the good starting location from one of the rinex processing/location services on the web page.

#### Getting the metadata for station info can be challenging.

First see if someone you know has it in a station.info file already and ask (beg?) them for it.

If not you will have to construct it yourself by trying to get copies of the station logs (usually available in various formats from the GPS archive data servers – but accuracy and currency sometimes questionable).

If you have a bad a priori estimate (or a rinex file has bad observation data) you will probably get a bad rms in the qfile.

-----

If you are missing metadata in station.info - it may just run, ignoring the station that does not have the metadata – so the only error will be no results for that station. It may try to construct the metadata from the rinex header – things work.

Now is also a good time to select and check your reference stations.

Make an initial selection of at least 6 well distributed IGS core sites (select from the map on the igs core sites web page) within a few thousand km of your area of interest.

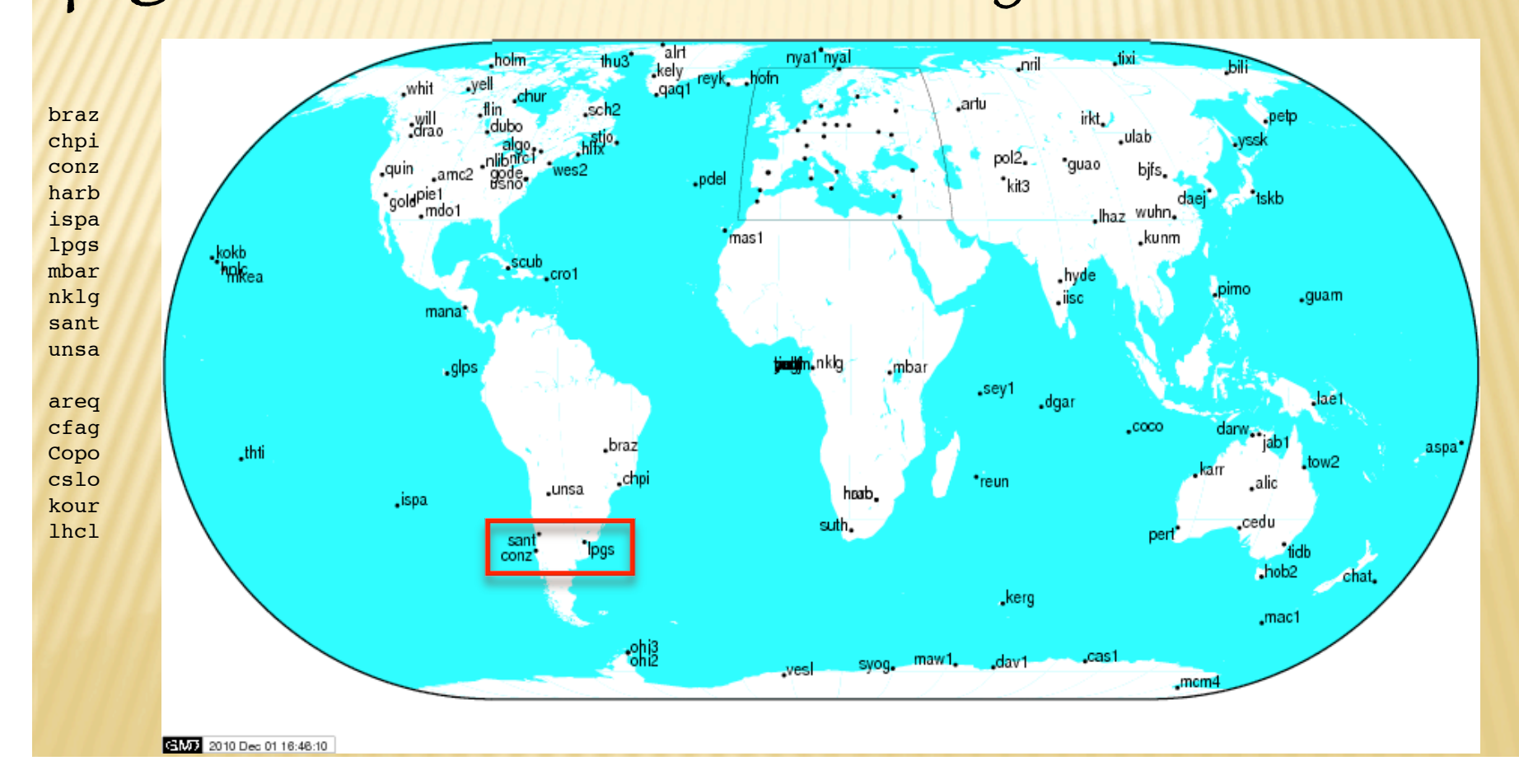

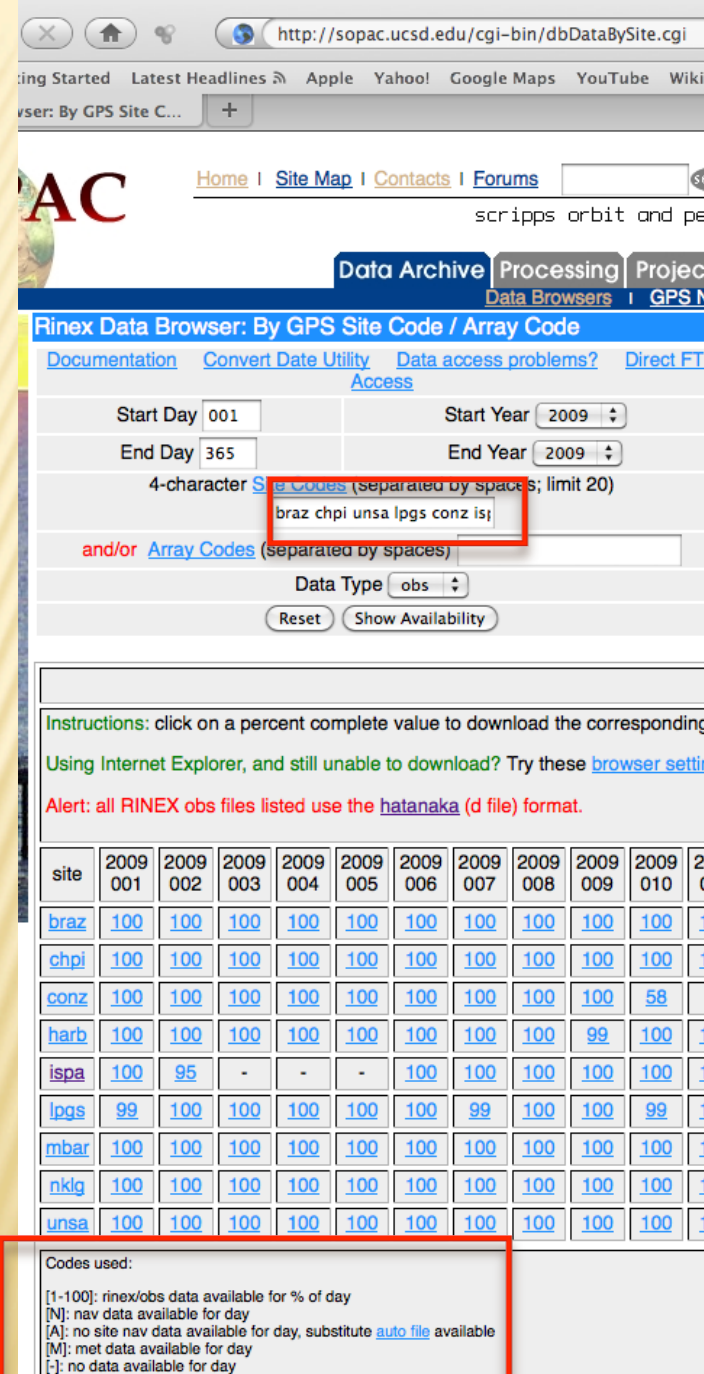

### Getting tabular metadata on data availability from sopac

# Things looked "ok" for the sites we selected, so we continue on -- Process with sh\_gamit and then sh\_glred.

Look at repeatabilities.

#### Output of  $g_{\overline{\mu}}$  red: problem  $-$  2 regions with "jumps" common to all sites, plus several small sets of jumps

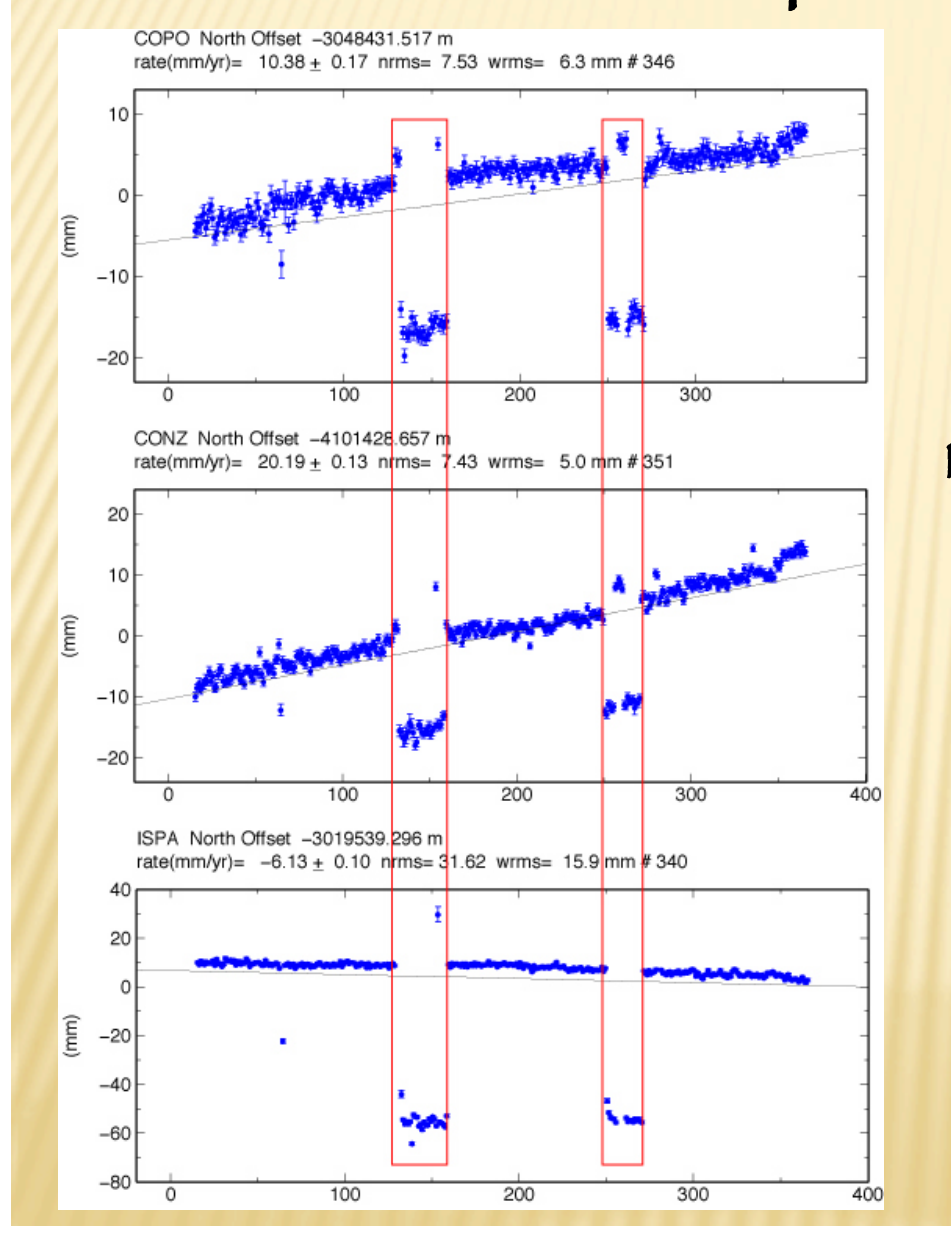

This is most likely due to a "bad" reference station.

"bad" in this case does not necessarily mean the station has bad data (you would catch that in the gamit processing – probably has big rms residual), but in this case the "bad" reference station probably has two periods of missing data.

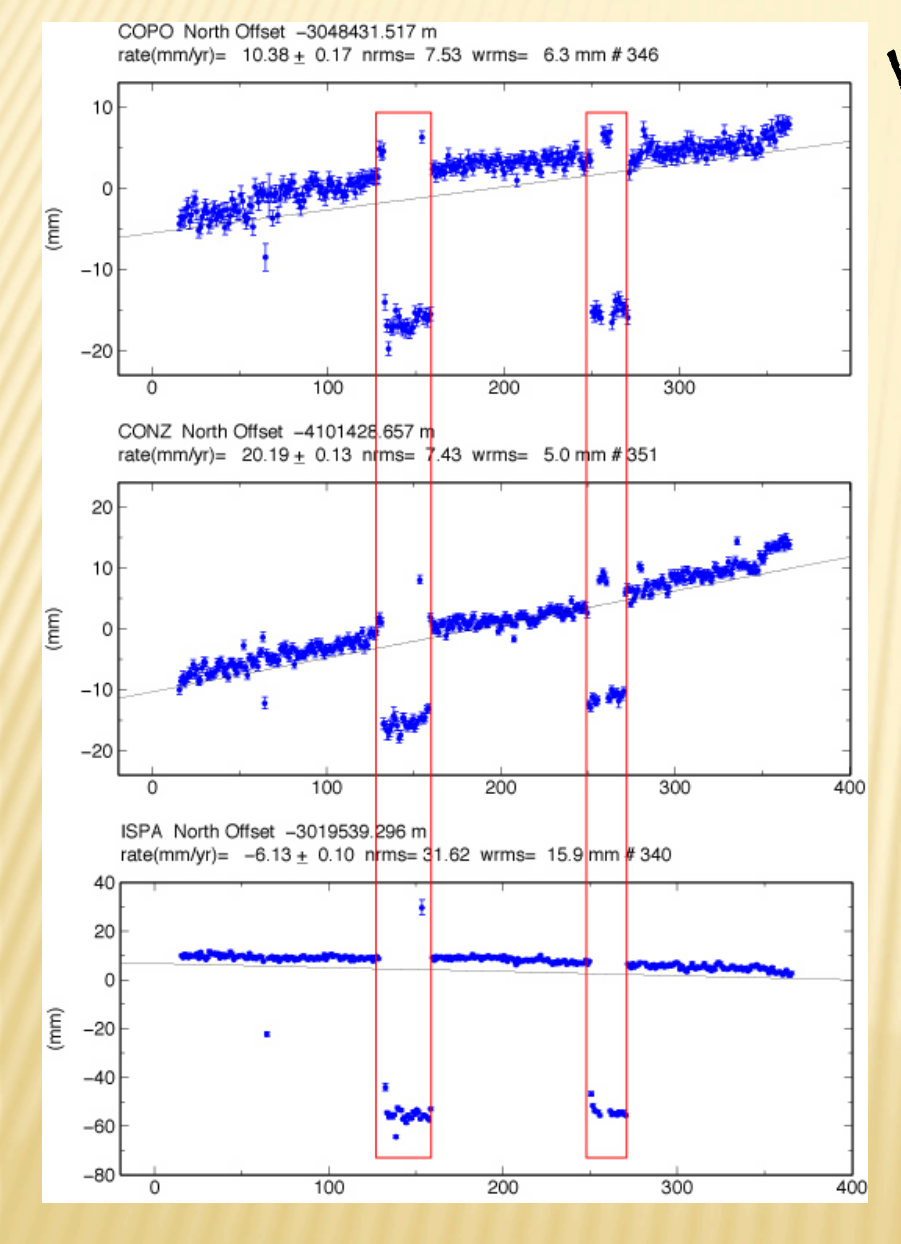

When you have a small number of reference sites this is what happens when one or more reference sites are missing – the whole network jumps. If we used 100 reference sites (it would have taken several weeks for gamit to run), the network would still jump when

there is missing data, but the

jump would be very small.

#### We have to fix this before we estimate velocities

#### Quick check on data (after sh\_gamit processing).

capybara:rinex bob\$ files=`ls \*1500.09o | nawk '{print substr(\$1,1,4)}'` capybara:rinex bob\$ for file in \$files; do echo \$file; ls \*\$file\* | wc; done areg 357 357 4641 braz 338 338 4394 cfag 346 346 4498 chpi 363 363 4719 conz 365 365 4745 copo 361 361 4693 cslo 367 367 4765 harb 358 358 4654 ispa 351 351 4563 kour 361 361 4693 lhcl 340 340 4420 lpgs 363 363 4719 mbar 365 365 4745 nklg 328 328 4264 sant 365 365 4745 unsa 365 365 4745

A couple of sites are "perfect" (365 days, but don't know if 100% data for each day). Worst site, nklg, is missing total of 37 days.

#### Nothing particularly obvious here (no single bad site from ~125 to ~160.

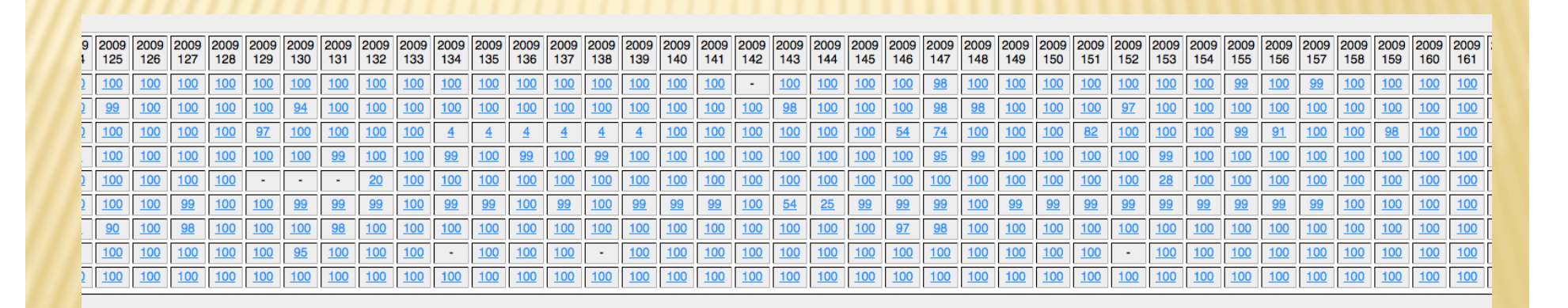

# Look for ref sites with missing data

#### Go to the database where you will obtain this data and try to find the time series.

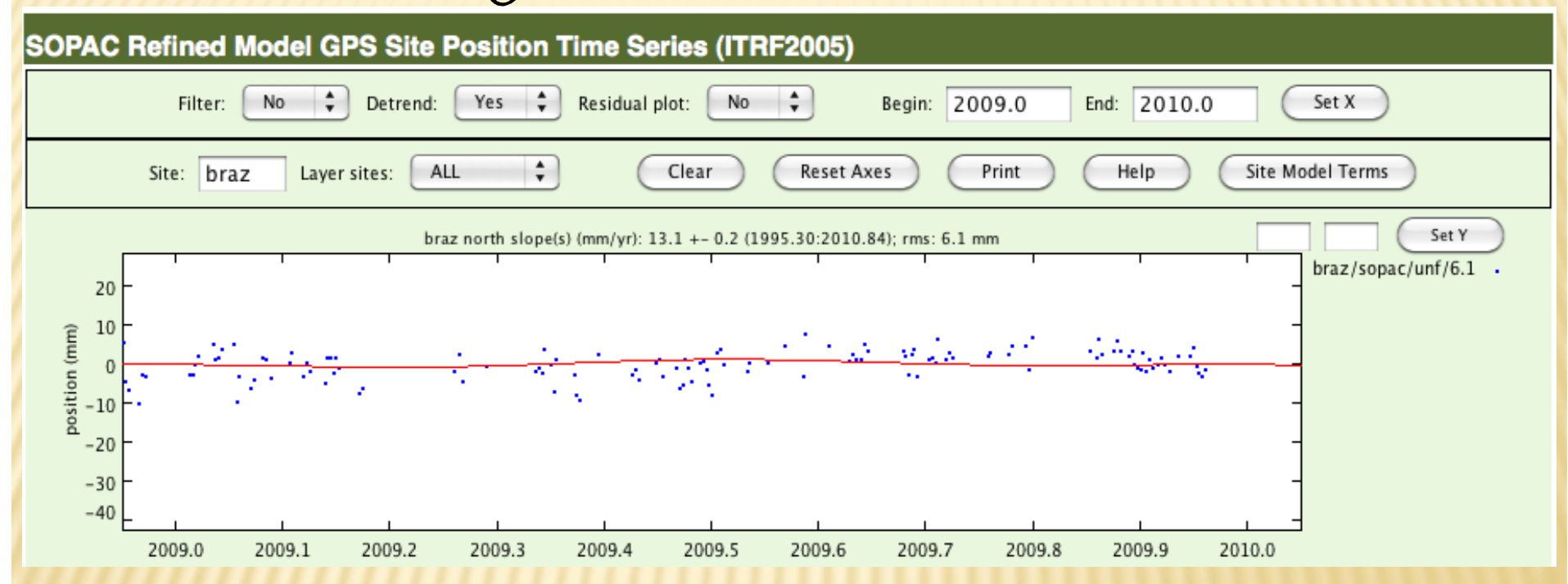

Lots of missing data, but not correlated with periods of jumps (and we have data for 338 days – lots more than shown here. This plot is from scripps, but we are using orbits and h-files from mit).

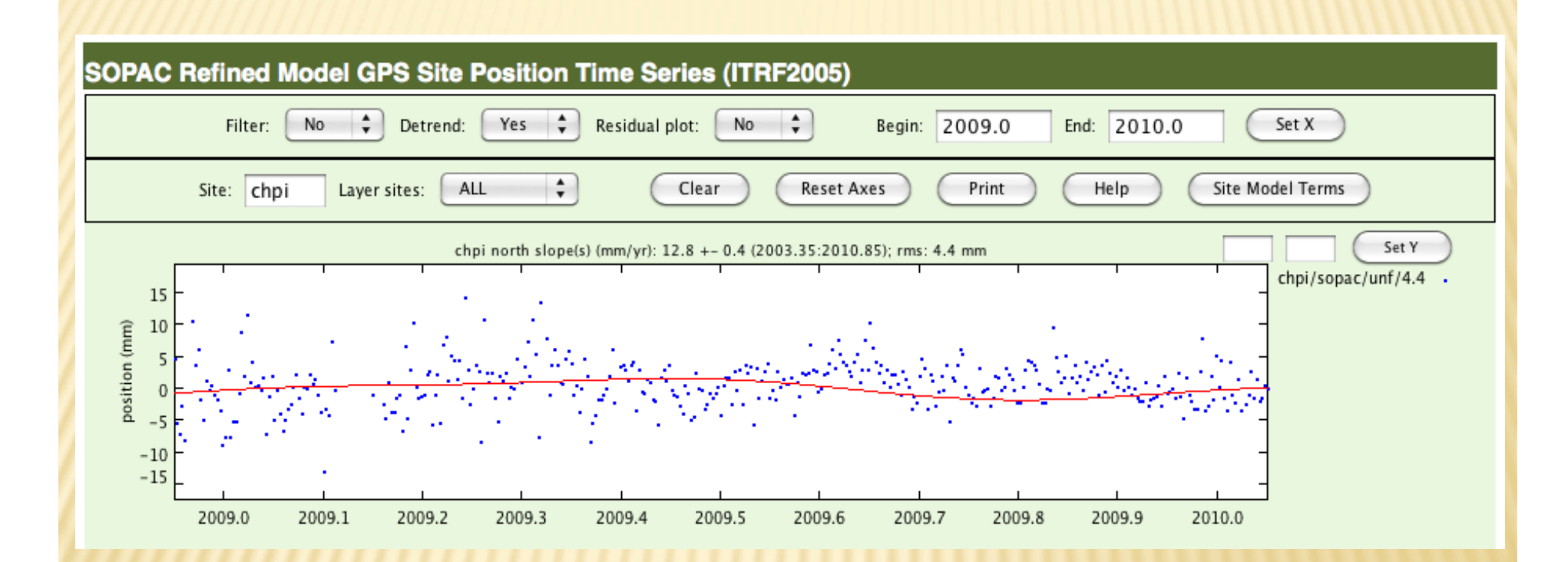

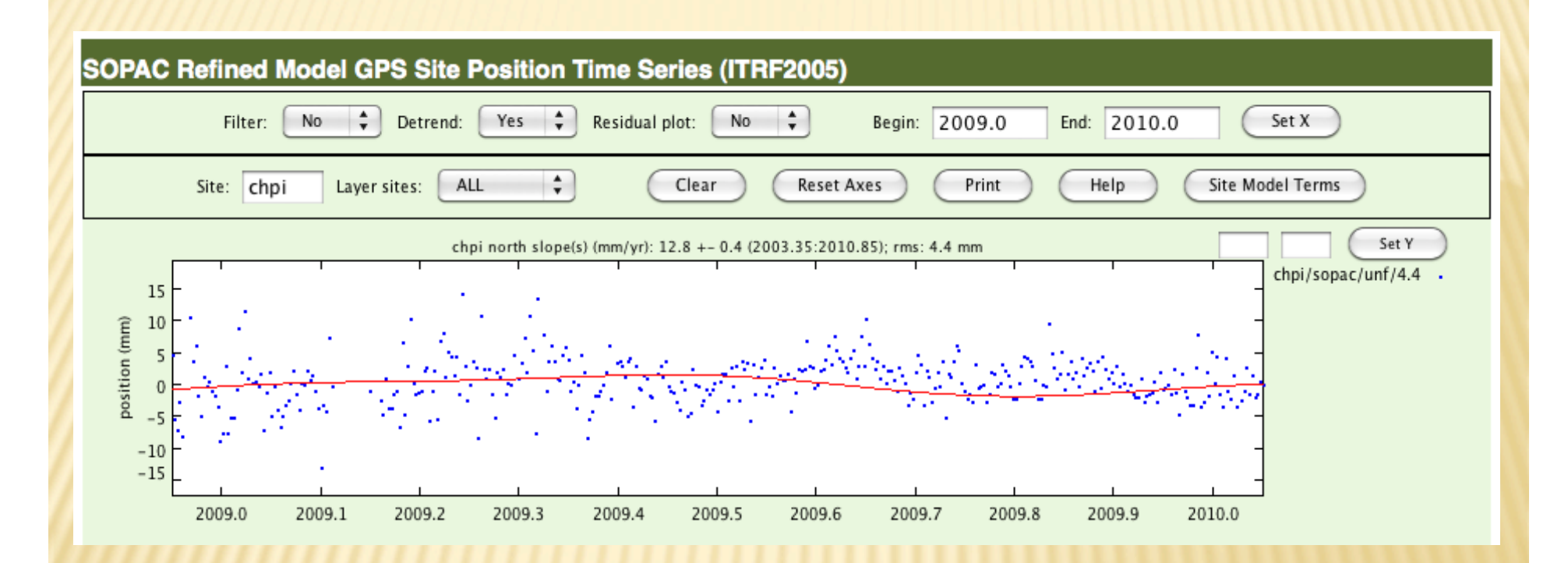

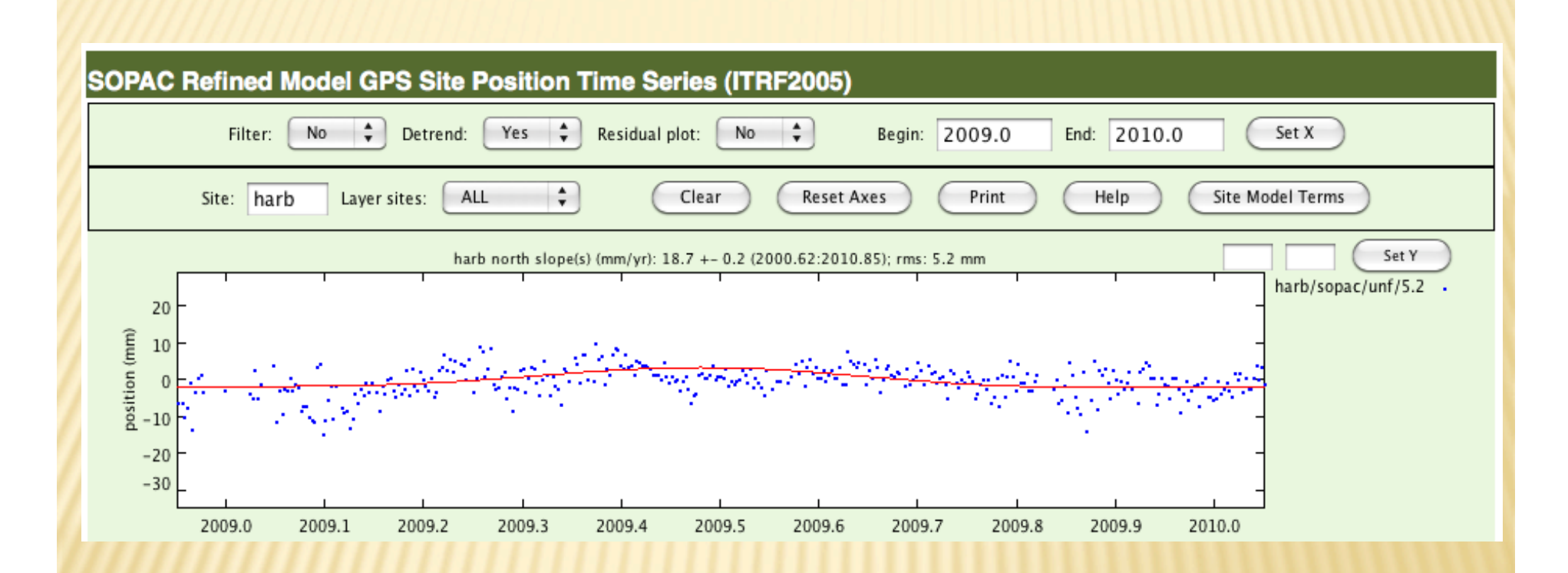

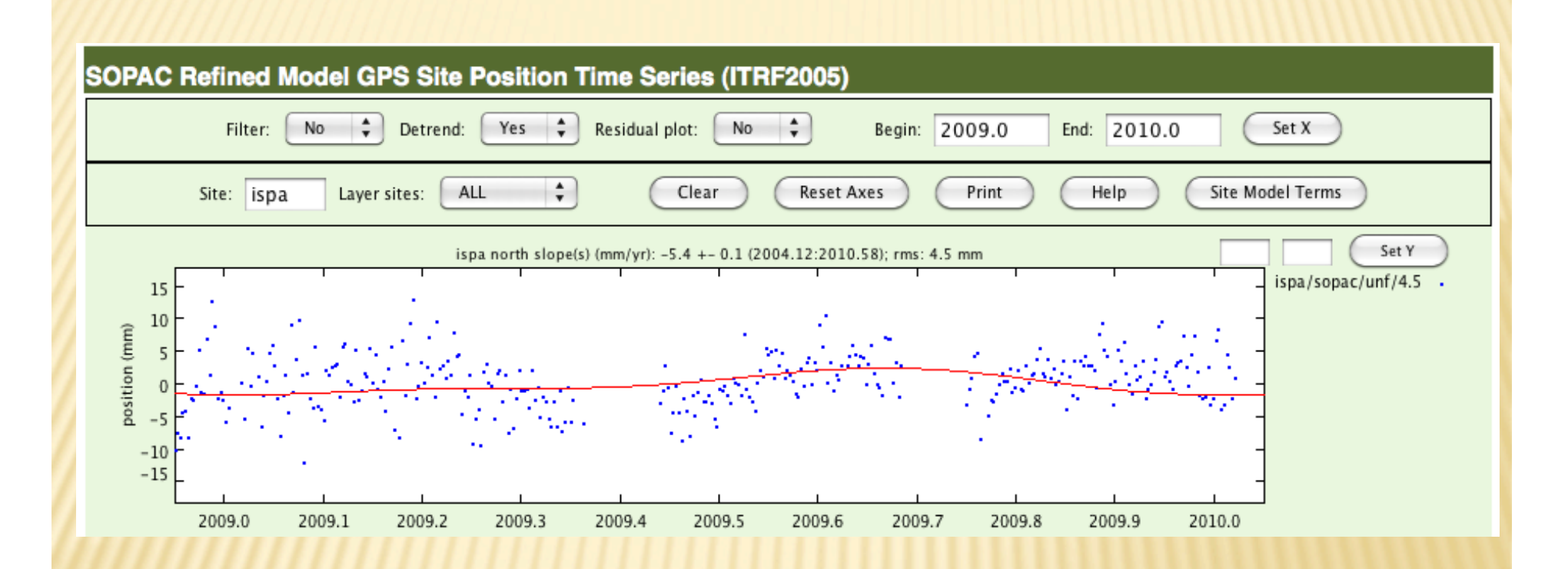

Gaps match up with problem areas on gl\_red results. Potential problem station identified.

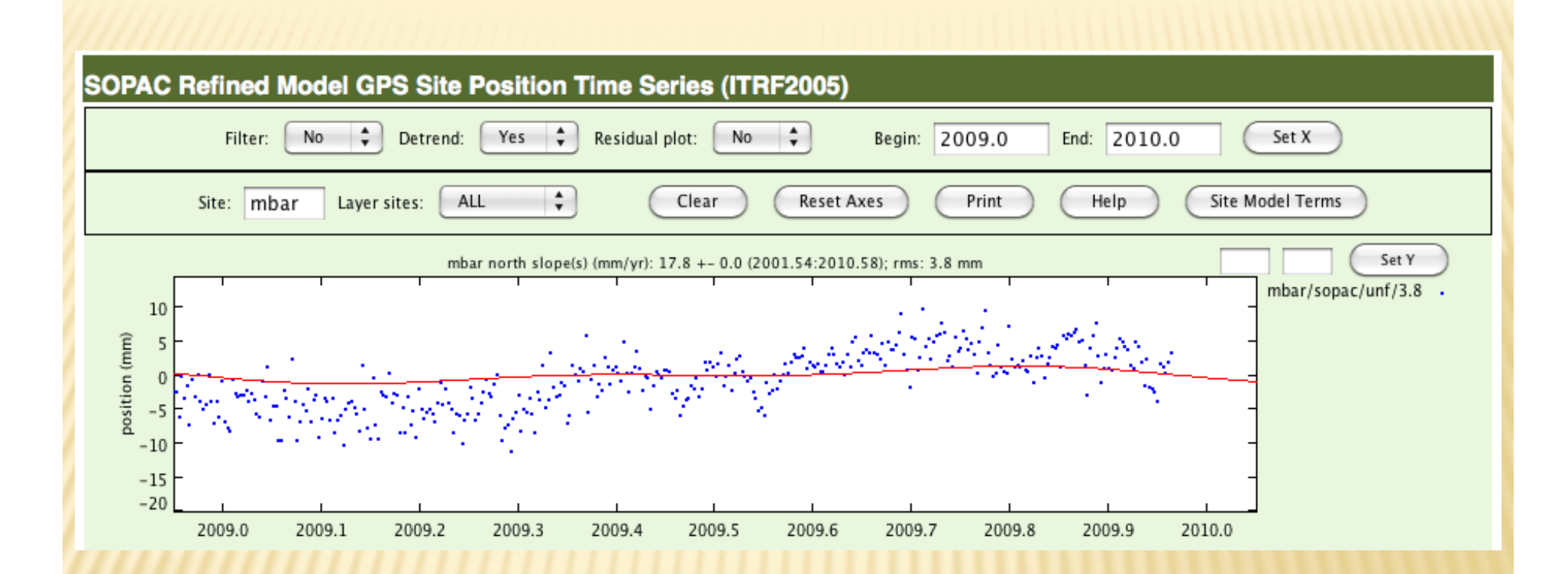

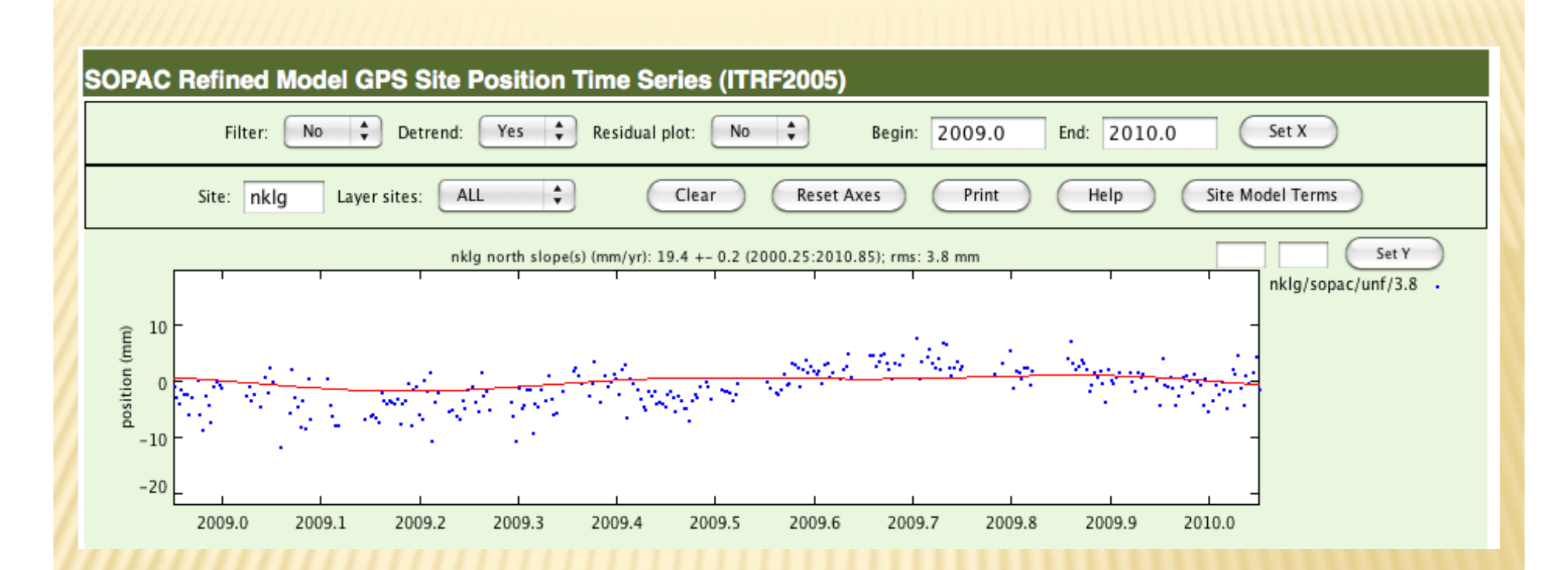

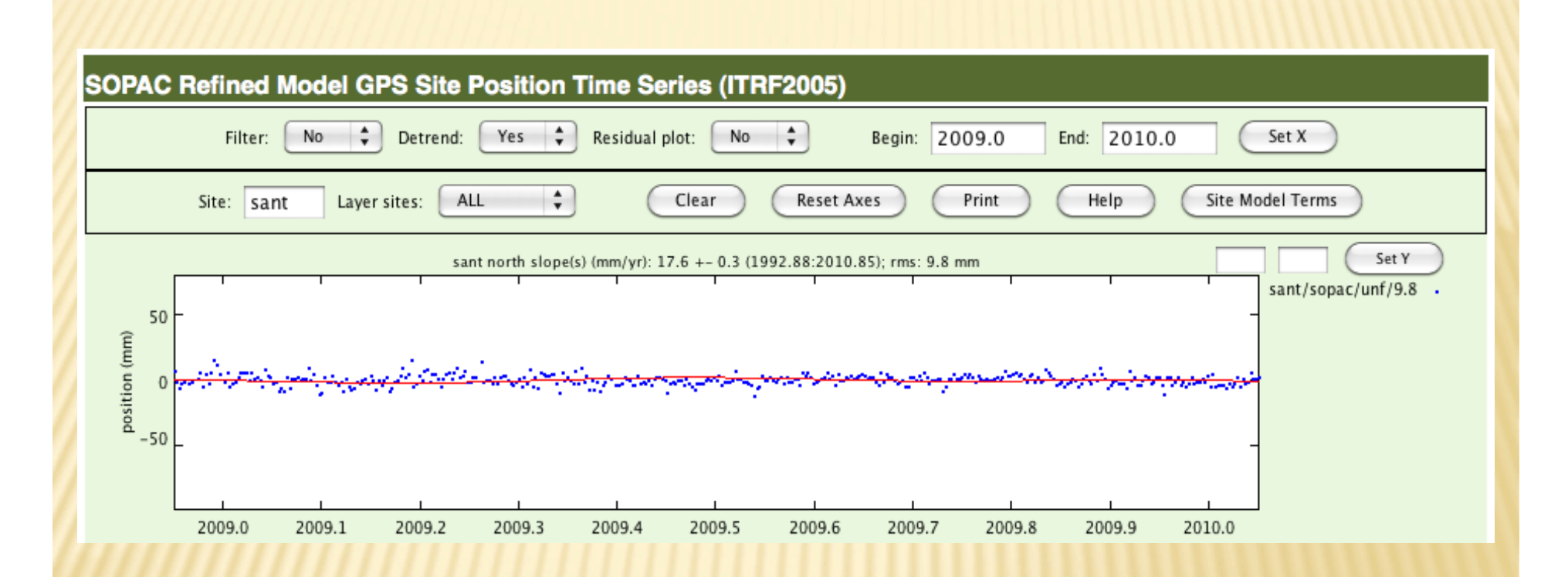

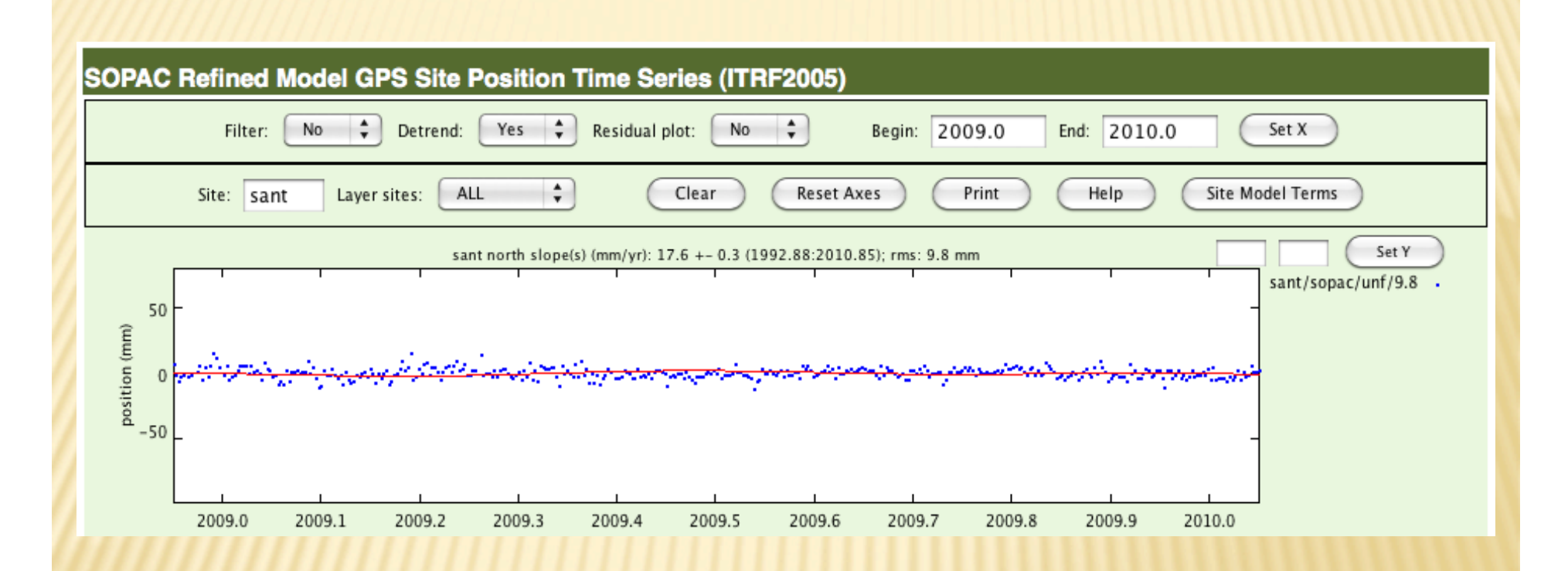

# So there seems to be a lone culprit -- IPSA.

Remove IPSA from the list of reference stations in sites.defaults (just remove the "glreps" code from the line for station ipsa) and remove it from the list of stabilization sites in your stab site file (look in glorg\_comb.cmd for a line that looks like

source ../tables/stab site.global To identify to stabilization site file. Here is what is in my file (after removing ispa)

\*Global stabilization list for ITRF05 stab site clear stab\_site kour braz chpi unsa lpgs conz nklg mbar harb

You will need to place a file like this in your tables directory – list your stabilization sites.

# Re-run sh\_glred.

#### (this is fast, no need to re-run sh\_gamit, which is slow)

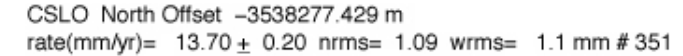

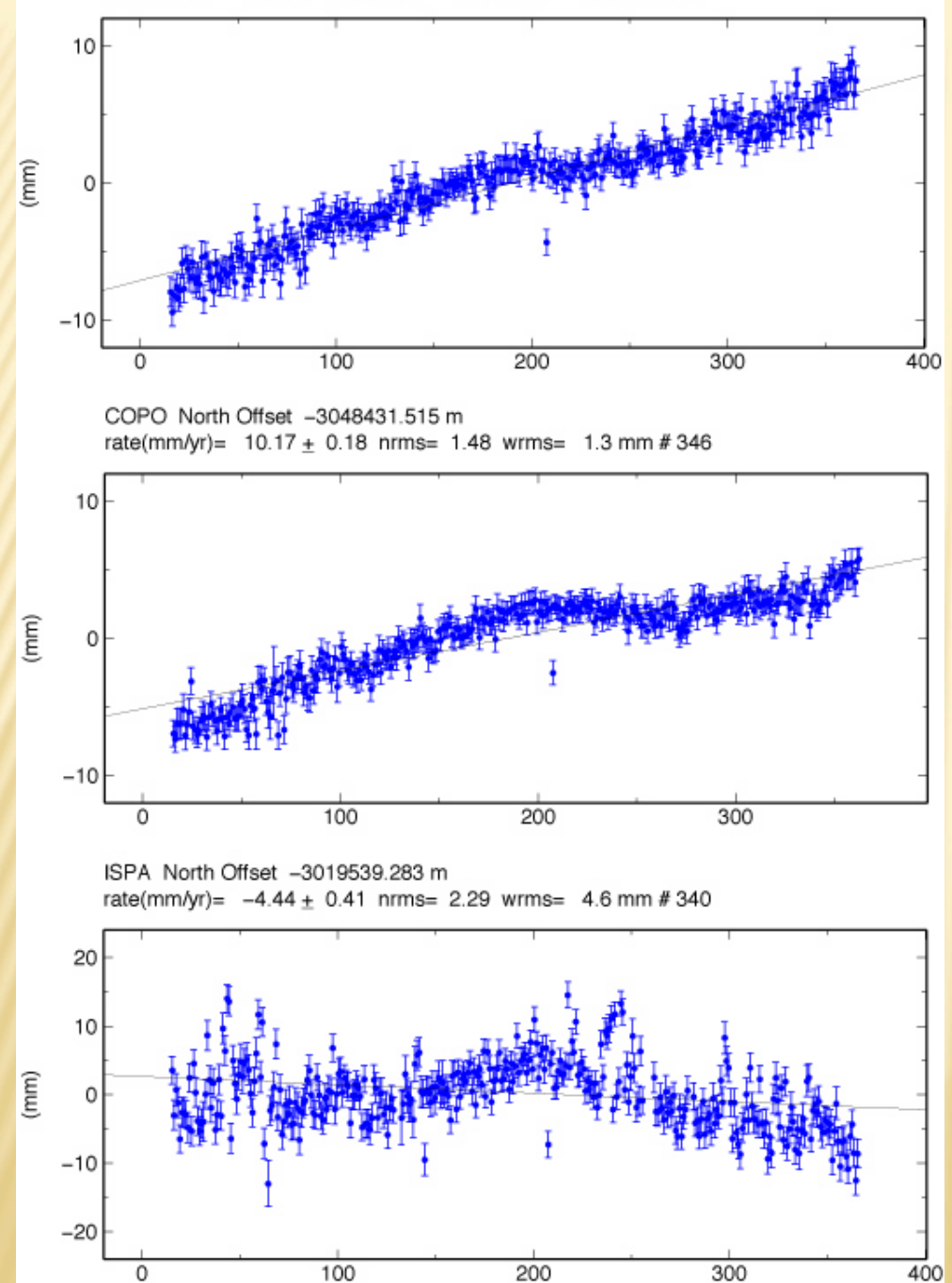

Look at outputs.

Problem fixed.

Still a few single day problems – ignore for now.

#### The rest of the command file.

**#!/bin/sh YR=2009 START=015 FINIS=365 YREXT=-yrext #daily position estimation of your data plus some stations from global nets sh\_gamit -s \$YR \$START \$FINIS -expt same -orbit IGSF -copt x k p -dopt c ao -remakex Y \$YREXT > sh\_gamit.log #now combine your daily results with those of processing center #first clean up a little so you don't use old cmd files, etc. cd gsoln \rm globk\_comb.cmd \rm glorg\_comb.cmd \rm \*.org \rm \*.prt \rm \*.log cd .. sh\_glred -expt same -s \$YR \$START \$YR \$FINIS -net MIT -opt H G E F \$YREXT > sh\_glred.log #make list stations to process for velocities cd gsoln create\_gdl.sh ##make \*vel.cmd, make uselist clean up \rm same.prt \rm same.log \rm globk\_vel.org #estimate velocities globk 6 same.prt same.log new.gdl globk\_vel.cmd sh\_plotvel -f globk\_vel.org**

How to make the velocity command data file. This is dependent on your processing tree and file naming.

**#!/bin/csh -f**

```
set a=1
ls -1 ../glbf/h$1*_same.glx >! newtemp1
set nn=`cat newtemp1 | wc -l`
#../glbf/h0901011200_same.glx
#000000000111111111122222222223
#123456789012345678901234567890
while($a <= $nn)
set mm=`head -n$a newtemp1 | tail -1 | cut -c12-13`
set dd=`head -n$a newtemp1 | tail -1 | cut -c14-15`
set yr=`head -n$a newtemp1 | tail -1 | cut -c10-11`
set jd1=`doy $yr $mm $dd | grep DOY | cut -c32-35`
set jdd=`echo $jd1 | awk '{printf "%03s",$1}'`
echo "../glbf/h"$yr$mm$dd"1200_same.glx +" >> new.gdl
echo "../glbf/H"$yr$jdd"_MIT.GLX 1.0 " >> new.gdl
set a = `expr $a + 1`
end
```
**rm newtemp1**